## **[Uni.lu HPC School 2019](https://hpc.uni.lu/hpc-school/) PS12: Bioinformatics workflows with Snakemake and Conda**

<span id="page-0-0"></span>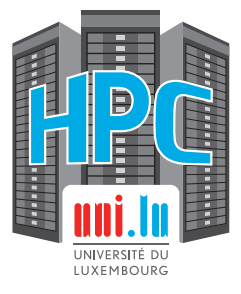

**Uni.lu High Performance Computing (HPC) Team**

**S. Peter**

University of Luxembourg [\(UL\)](http://www.uni.lu), Luxembourg <http://hpc.uni.lu>

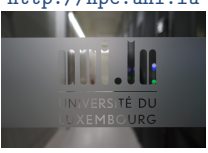

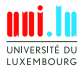

S. Peter & Uni.lu HPC Team (University of Luxembourg) **[Uni.lu HPC School 2019/ PS12](#page-12-0)** 

### **Latest versions available on [Github](https://github.com/ULHPC/tutorials)**:

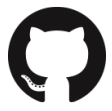

UL HPC tutorials: <https://github.com/ULHPC/tutorials> UL HPC School: <http://hpc.uni.lu/hpc-school/>

PS12 tutorial sources: [ulhpc-tutorials.rtfd.io/en/latest/bio/snakemake/](https://ulhpc-tutorials.readthedocs.io/en/latest/bio/snakemake/)

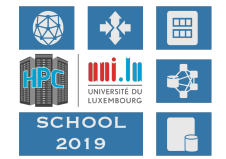

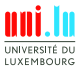

S. Peter & Uni.lu HPC Team (University of Luxembourg) [Uni.lu HPC School 2019/ PS12](#page-0-0)

<span id="page-2-0"></span>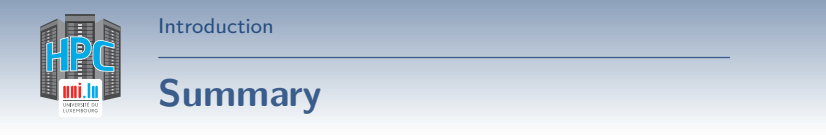

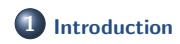

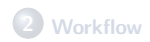

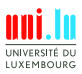

S. Peter & Uni.lu HPC Team (University of Luxembourg) **United School 2019/ PS12** 

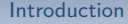

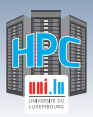

# **Main Objectives**

In this tutorial you will learn how to run a [ChIP-seq](https://en.wikipedia.org/wiki/ChIP-sequencing) analysis with the conda [package manager](https://www.anaconda.com/) and the [snakemake workflow engine](https://snakemake.readthedocs.io/en/stable/) on the cluster.

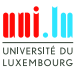

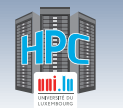

[Introduction](#page-2-0)

## **ChIP-seq**

**ChIP-sequencing**, also known as **ChIP-seq**, is a method used to analyze [protein](https://en.wikipedia.org/wiki/Protein) interactions with [DNA.](https://en.wikipedia.org/wiki/DNA) ChIPseq combines [chromatin immunoprecipitation](https://en.wikipedia.org/wiki/Chromatin_immunoprecipitation) (ChIP) with massively parallel [DNA sequencing](https://en.wikipedia.org/wiki/DNA_sequencing) to identify the [binding](https://en.wikipedia.org/wiki/Binding_site) [sites](https://en.wikipedia.org/wiki/Binding_site) of DNA-associated proteins. It can be used to map global binding sites precisely for any protein of interest. — [Wikipedia](https://en.wikipedia.org/wiki/ChIP-sequencing)

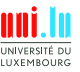

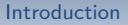

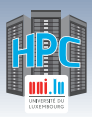

**ChIP-seq**

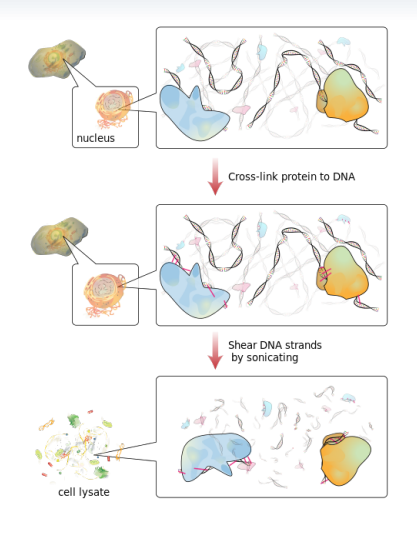

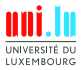

S. Peter & Uni.lu HPC Team (University of Luxembourg) [Uni.lu HPC School 2019/ PS12](#page-0-0)

**A** 

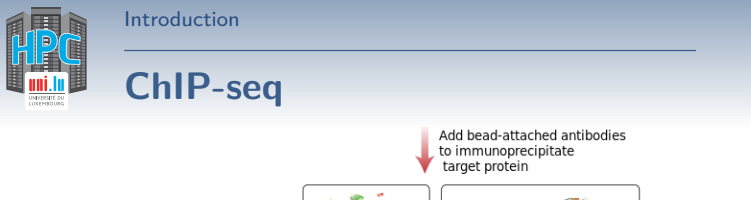

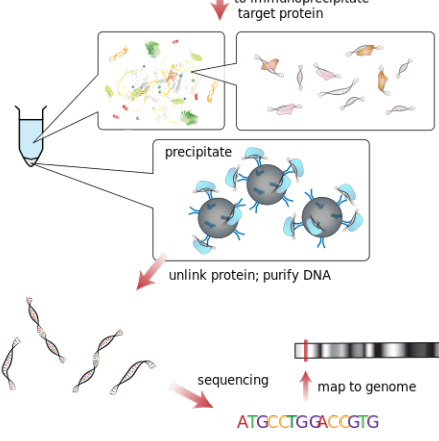

By [Jkwchui](https://commons.wikimedia.org/wiki/User:Jkwchui) - Cell diagram adapted from LadyOfHats' [Animal Cell](https://en.wikipedia.org/wiki/en:File:Animal_cell_structure_en.svg) diagram. Information based on [Illumina data](http://www.illumina.com/Documents/products/datasheets/datasheet_chip_sequence.pdf) [sheet,](http://www.illumina.com/Documents/products/datasheets/datasheet_chip_sequence.pdf) as well as [ChIP](https://en.wikipedia.org/wiki/en:Chip-sequencing) and [immunoprecipitation](https://en.wikipedia.org/wiki/en:Immunoprecipitation) articles & references., [CC BY-SA 3.0,](https://creativecommons.org/licenses/by-sa/3.0) [Link](https://commons.wikimedia.org/w/index.php?curid=17890854)

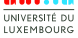

S. Peter & Uni.lu HPC Team (University of Luxembourg) [Uni.lu HPC School 2019/ PS12](#page-0-0)

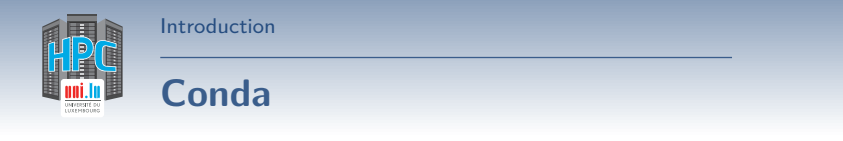

- o open source package and environment management system
- runs on Windows, macOS and Linux
- quickly installs, runs and updates packages and their dependencies
- easily creates, saves, loads and switches between environments on your local computer

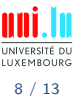

[Introduction](#page-2-0)

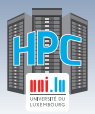

### **Snakemake**

- create **reproducible and scalable** data analyses
- workflows described via human readable, Python based language
- seamless scaling to server, cluster, grid and cloud environments, without the need to modify workflow definition
- workflows can entail description of required software, which will be automatically deployed to any execution environment

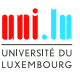

<span id="page-9-0"></span>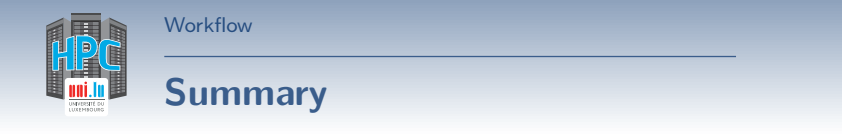

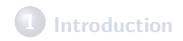

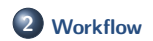

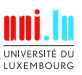

S. Peter & Uni.lu HPC Team (University of Luxembourg) [Uni.lu HPC School 2019/ PS12](#page-0-0)

N

10 / 13

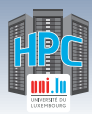

### **[Workflow](#page-9-0)**

## **Overview**

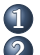

**1** Setup the environment

- **2** Create snakemake workflow
	- (a) Mapping
	- (b) Peak calling
	- (c) Generate bigWig files for visualisation
	- (d) Summary rule
- **3** Cluster configuration for snakemake
	- (a) Adjust mapping step to run on multiple threads
	- (b) Configure job parameters with cluster.yaml
	- (c) Run snakemake with cluster configuration

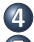

- **4** Inspect results in IGV
- **5** (Optional) Immediately submit all jobs

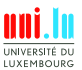

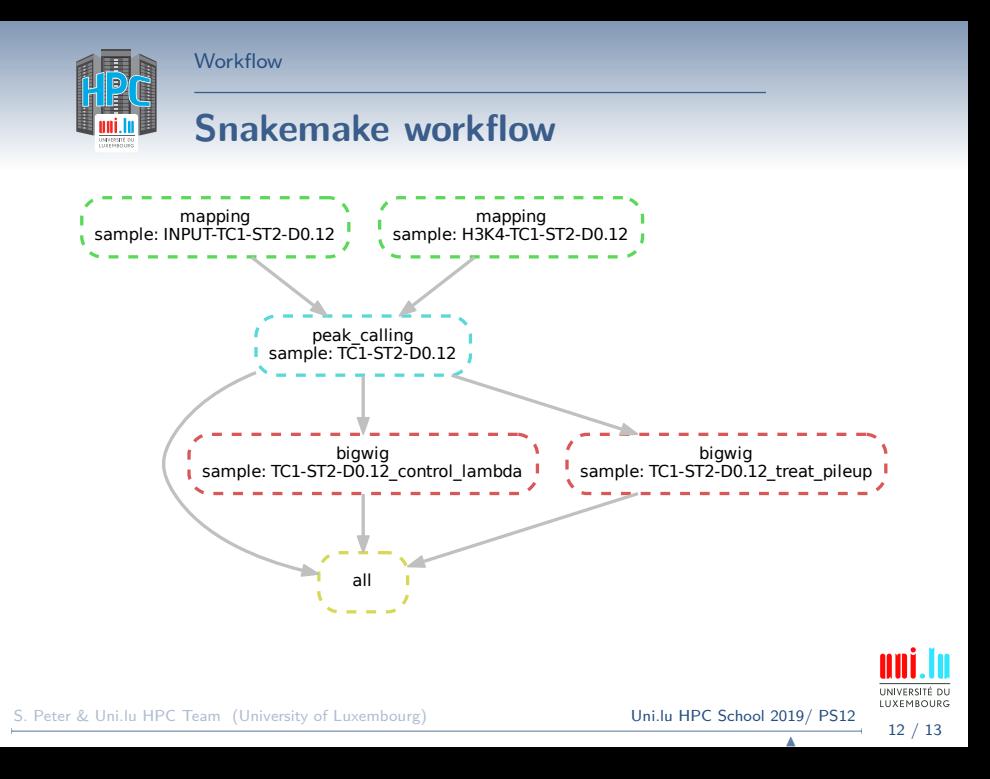

<span id="page-12-0"></span>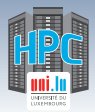

[Thank you for your attention...](#page-12-0)

# **Questions? <http://hpc.uni.lu>**

#### **High Performance Computing @ uni.lu**

**Prof. Pascal Bouvry Dr. Sebastien Varrette Valentin Plugaru Sarah Peter Hyacinthe Cartiaux Clement Parisot Dr. Fréderic Pinel Dr. Emmanuel Kieffer**

### University of Luxembourg, Belval Campus

Maison du Nombre, 4th floor 2, avenue de l'Université L-4365 Esch-sur-Alzette mail: [hpc@uni.lu](mailto:hpc@uni.lu)

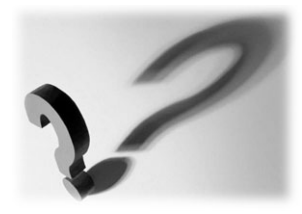

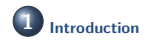

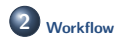

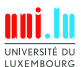

S. Peter & Uni.lu HPC Team (University of Luxembourg) [Uni.lu HPC School 2019/ PS12](#page-0-0)